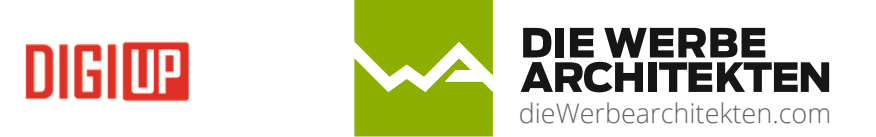

## Anleitung DIGIUP USB Software

## **Übertragen von Daten mittels USB-Stick auf das Display:**

Legen Sie einen Folder mit dem Namen **digiup** auf einem USB Stick an.

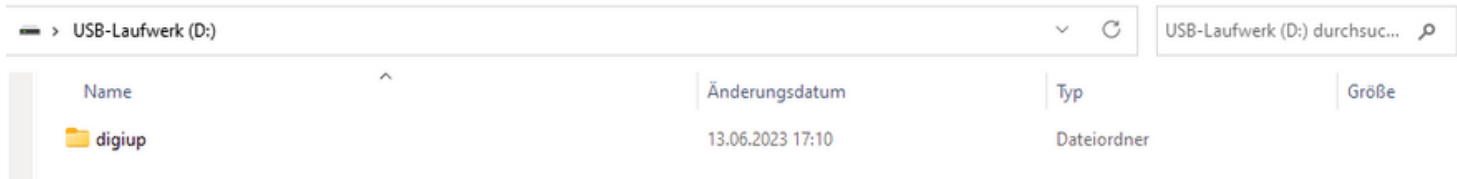

Kopieren Sie anschließend ihre gewünschte Daten (empfohlen JPG, PNG, MP4), im Hochformat FULL HD (1080x1920), auf den USB Stick in den **digiup** Ordner. Die Reihenfolge, wie die Dateien abgespielt werden, können Sie über den Namen der Datei festlegen (z.B, 1,2,3 usw.)

Verbinden Sie Ihr Display mit dem Stromanschluss und schalten Sie den roten Schalter ein. (Tischdisplays haben keinen Schalter). Warten Sie bis das Display komplett gestartet hat und stecken Sie anschließend den USB Stick in den passenden Slot an der Rückseite des Displays.

Ist der neue Content vollständig übertragen, können Sie den USB Stick abziehen. Der Content bleibt solange am Display, bis mittels USB Stick ein neuer aufgespielt wird.

Um einen neuen Content am Display aufzuspielen oder zu ändern ist folgendes zu tun. Spielen Sie den neuen Content in den bestehenden Ordner **digiup** Ihres USB Sticks – nicht benötigte Dateien vom Content davor bitte aus dem Ordner entfernen!

Sobald der USB Stick am Display angeschlossen ist, wird der neue Content automatisch aufgespielt und die Änderungen bleiben solange am Display, bis ein neuer Content mittels USB Stick angeschlossen wird.

## **Einstellungen am Display ändern:**

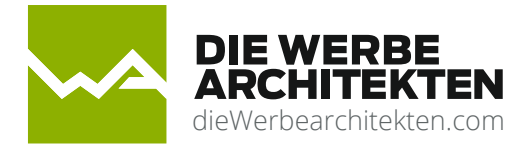

Wenn Sie möchten, können Sie folgende Grundeinstellung am Display ändern:

Sprache, Bildschirmausrichtung, Anzeigedauer aller Bilder, Anzeigedauer Videos, Regelung der Lautstärke;

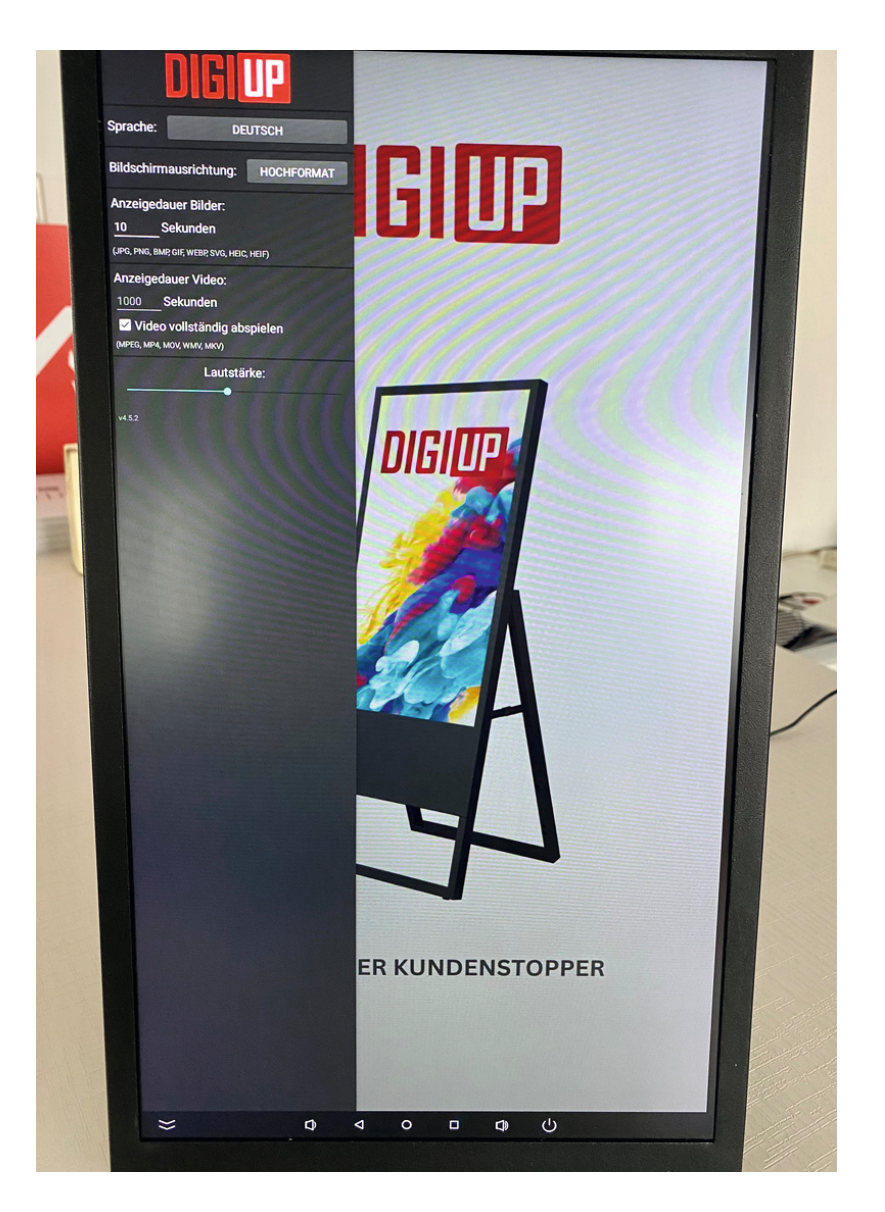

Bitte schließen Sie eine USB-Maus an der Rückseite Ihres Display/Mediaplayers an. Fahren Sie mit der Maus an die äußere linke Kante des Bildschirms, halten Sie die linke Maustaste gedrückt und ziehen Sie die Maus Richtung rechten Bildschirm Rand. Es geht dann das oben gezeigte Menü auf.

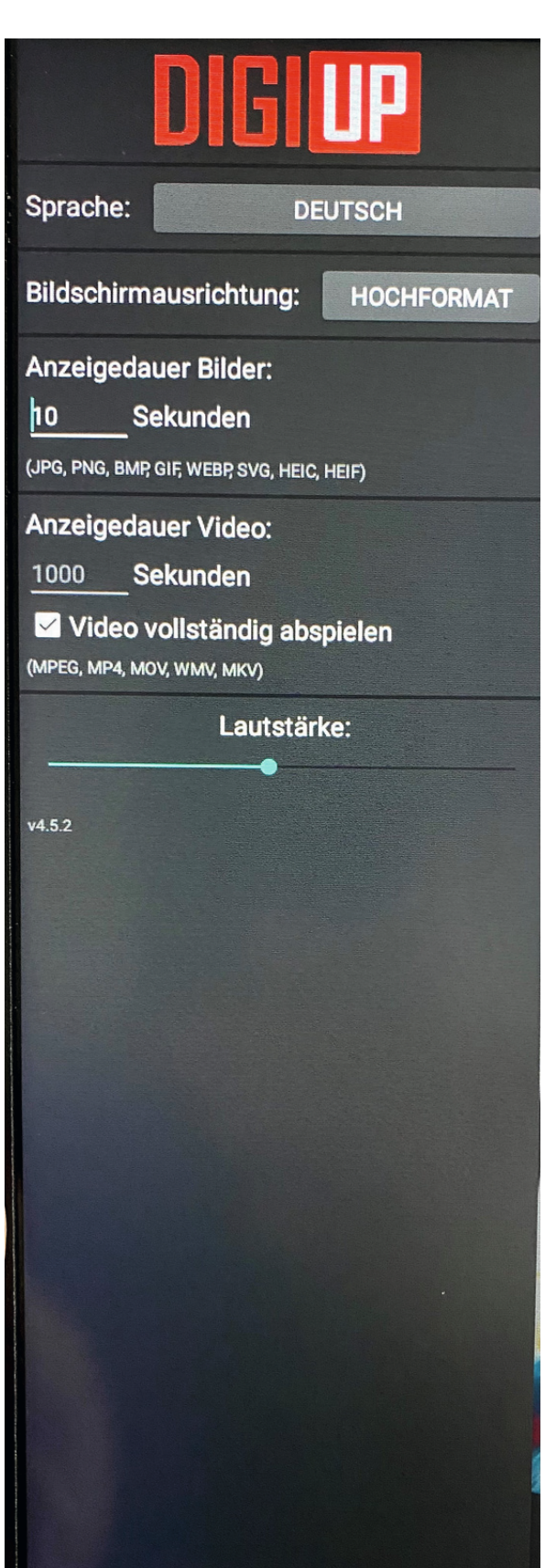

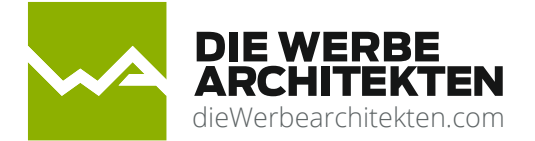

Anklicken und Sprache wählen

Anklicken und bei Bedarf Querformat wählen

Die Zahl anklicken und über die virtuelle Tastatur, die gewünschte Anzeigedauer, für alle Bilder, eingeben.

Die Zahl anklicken und über die virtuelle Tastatur, die gewünschte Anzeigedauer,für alle Videos, eingeben. Sollen Videos vollständig abgespielt werden, bitte den Haken setzen.

Durch schieben des Lautstärke Reglers können Sie die Lautstärke regeln.

Durch klicken der rechten Maustaste oder durch Neustart des Displays (Ein/Ausschalten) kommen Sie zurück zum Content.

Bei Fragen wenden Sie sich bitte an unseren Support office@diewerbearchitekten.com